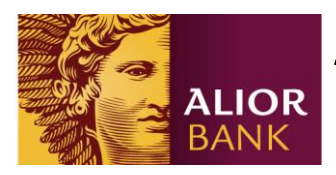

## **Aktywacja karty w Bankowości internetowej Alior Banku**

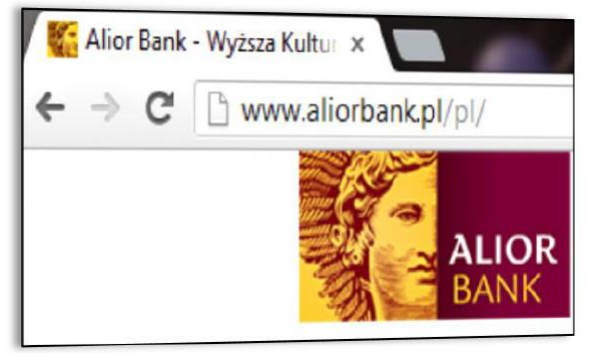

1. Aby aktywować kartę, należy wejść na stronę [www.aliorbank.pl](http://www.aliorbank.pl/)

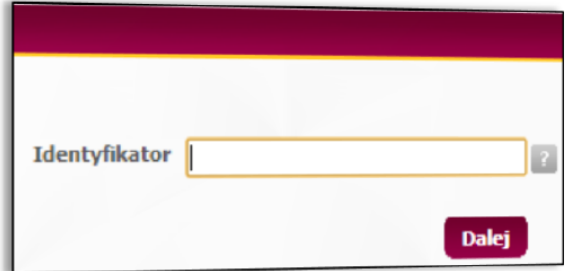

3. W polu identyfikator wpisać numer **CIF** (numer CIF znajduje się na umowie ramowej).

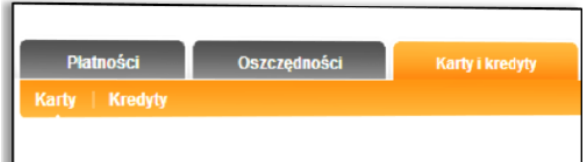

## 5. Po zalogowaniu należy wybrać zakładkę "Karty i kredyty".

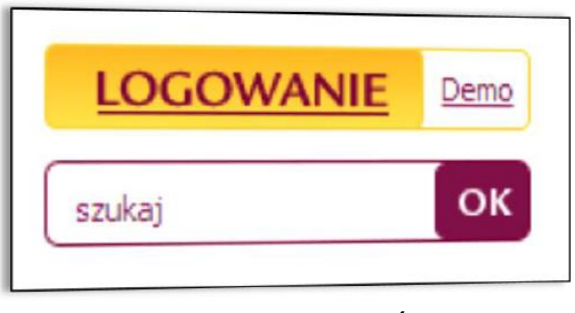

2. Następnie w prawym górnym rogu wybrać opcję "**LOGOWANIE**".

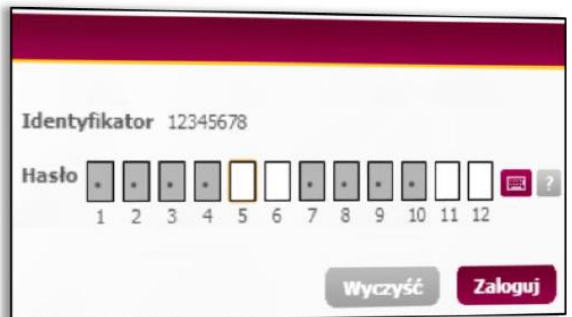

4. W polu **Hasło** wpisać brakujące znaki własnego hasła.

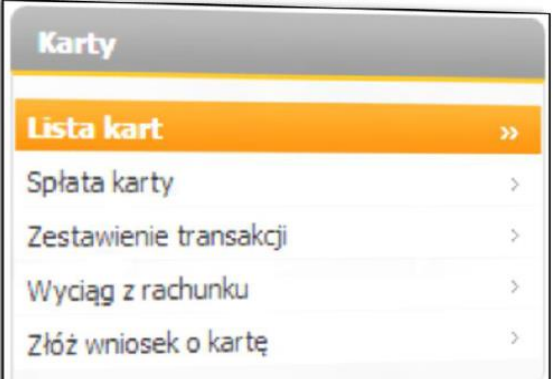

6. Następnie z lewego menu wybrać sekcję "Lista kart".

Alior Bank Spółka Akcyjna ul. Łopuszańska 38D 02-232 Warszawa

Adres do korespondencji: Alior Bank SA ul. Domaniewska 52 02-672 Warszawa

Sąd Rejonowy dla miasta st. Warszawy XIII Wydział Gospodarczy<br>KRS: 0000305178, REGON: 141387142 NIP: 1070010731 Kapitał zakładowy: 725 216 080 PLN (opłacony w całości)

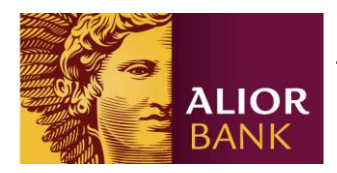

## **Aktywacja karty w Bankowości internetowej ALIOR BANK Alior Banku**

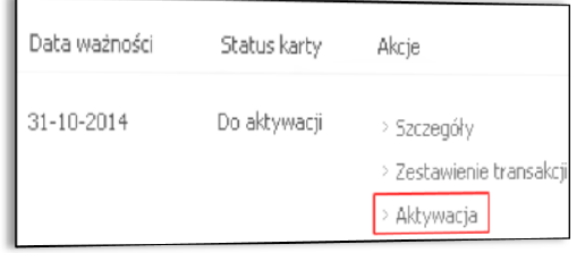

7. Kliknąć opcję "**Aktywacja**" przy wybranej karcie.

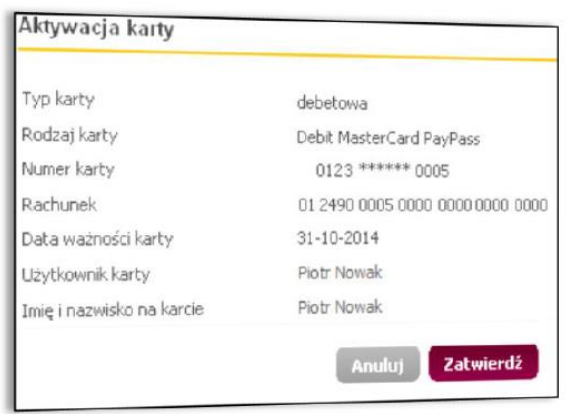

8. Po weryfikacji poprawności danych, wybrać opcję "**Zatwierdź**".

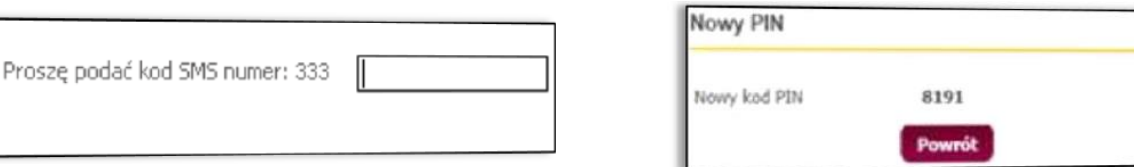

llas.

9. Potwierdzić aktywację wpisując jednorazowe **hasło SMS.** 

10. Wyświetlony zostanie kod **PIN**, który można zmienić w Szczegółach karty.

Alior Bank Spółka Akcyjna ul. Łopuszańska 38D<br>02-232 Warszawa

Adres do korespondencji: Alior Bank SA ul. Domaniewska 52 02-672 Warszawa

Sąd Rejonowy dla miasta st. Warszawy XIII Wydział Gospodarczy<br>KRS: 0000305178, REGON: 141387142 NIP: 1070010731 Kapitał zakładowy: 725 216 080 PLN<br>(opłacony w całości)

Zarząd w składzie: Laraça (\* oranización – Prezes Zarządu<br>Krzysztof Czuba – Wiceprezes Zarządu<br>Michał Hucał – Wiceprezes Zarządu Witold Skrok - Wiceprezes Zarządu Katarzyna Sułkowska – Wiceprezes Zarządu